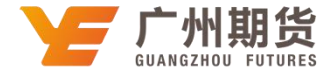

## 浦发银行 · 网上银行银期签约流程丨银期转账

使用浦发银行银行卡关联银期可以通过网银进行关联。下文将为大家介绍网上银行关联步骤流程。

1. 登录个人网上银行一选择"投资理财"一股票与期货一银期转账。

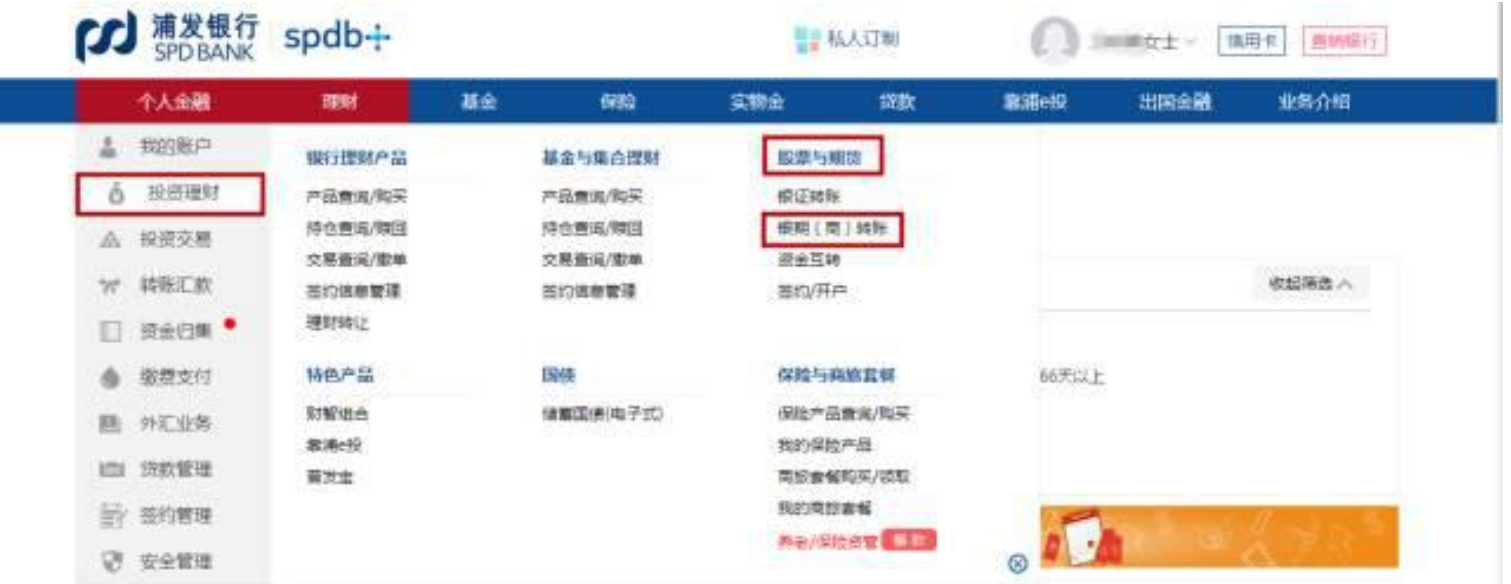

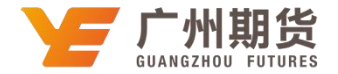

2. 点击签约/开户一选择"广州期货"一点击"签约"。

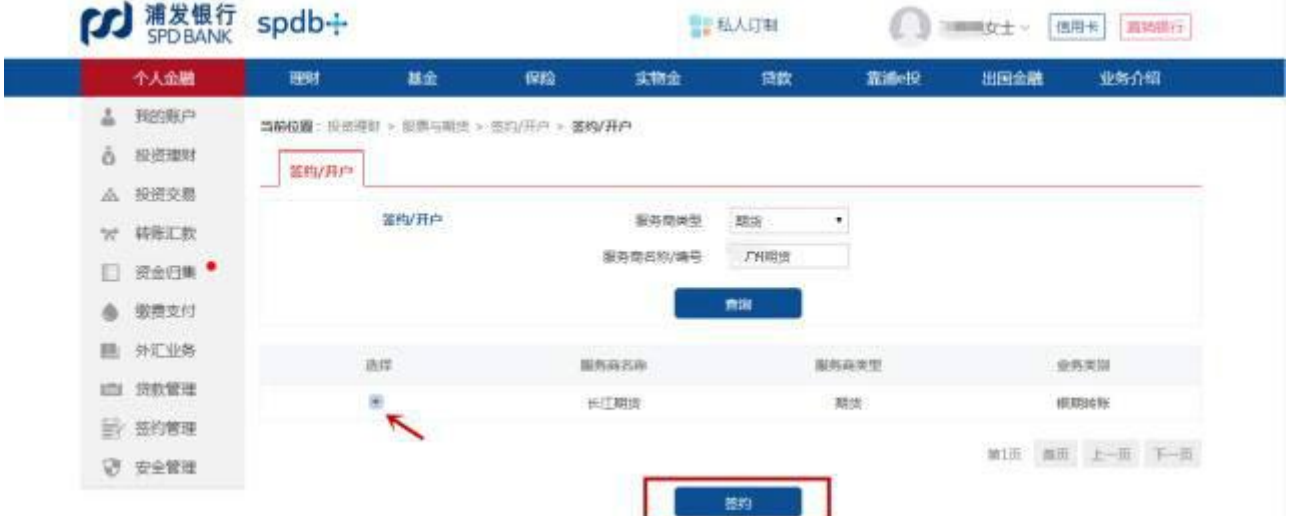

3. 输入签约信息,勾选"我已阅读并同意接受《上海浦东发展银行银期转账业务客户服务协议》",点击"提交"即可 成功签约。

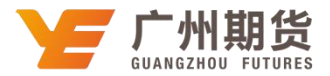

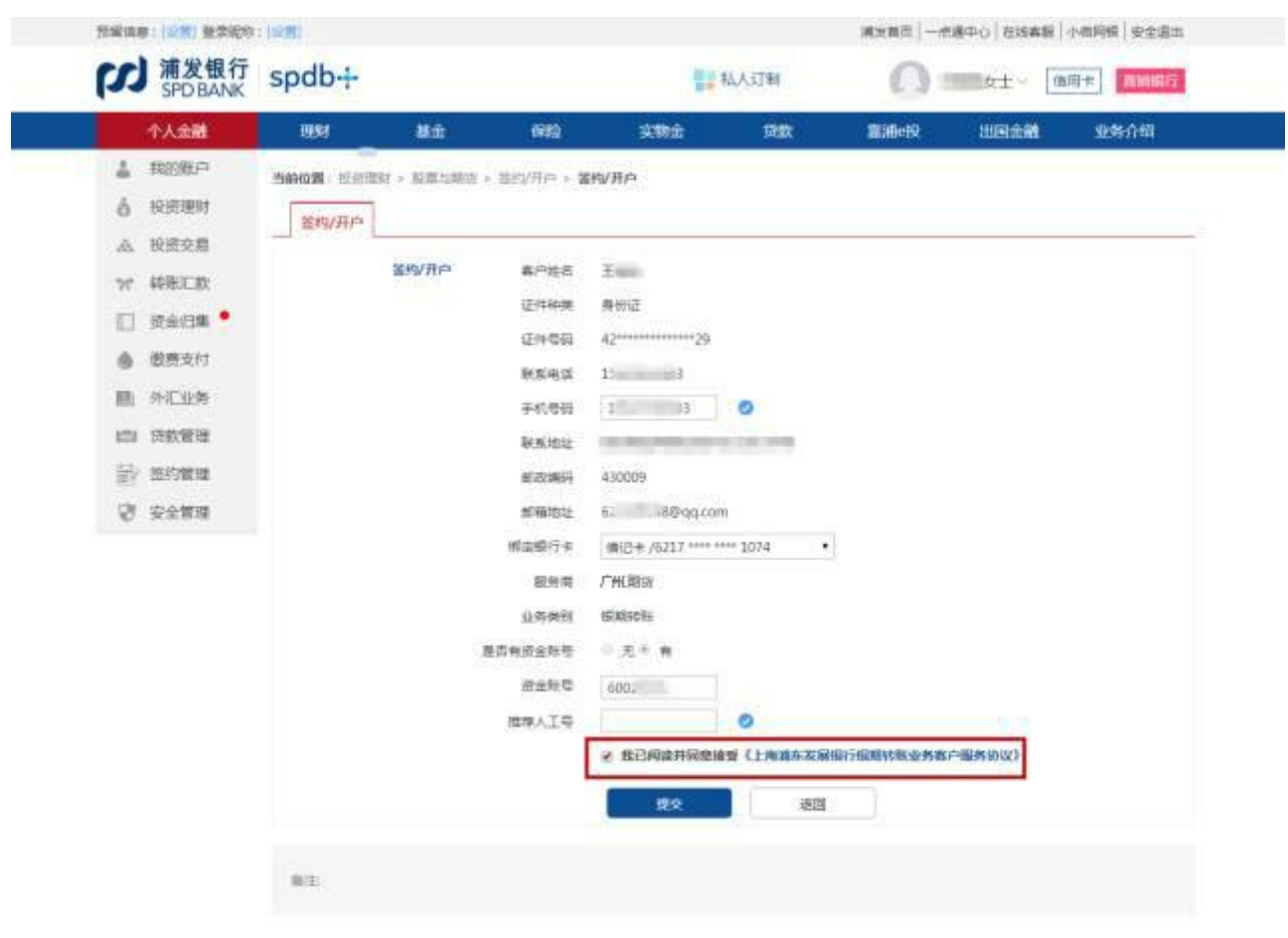

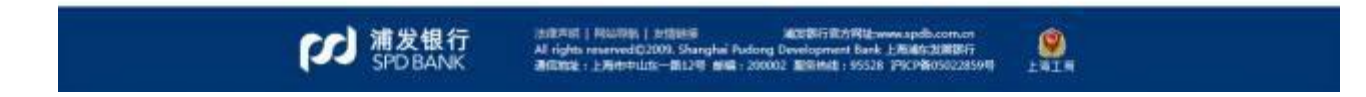